# 망고100 보드로 놀아보자-3

Vi 편집기,Toolchain,JDK 설치

cafe.naver.com/embeddedcrazyboys

### vi 편집기

- 실행 방법: vi 명령어 뒤에 파일 이름
- vi 실행 시 시작하는 모드는 명령 모드
- 편집기 모드
	- 입력모드 혹은 편집모드 글자를 입력할 수 있는 모드
		- 모드변환방법 명령모드에서 a,A,i,o,O를 입력 했을 때
	- 명령모드 혹은 ESC모드 커서이동 및 기타 명령어처리
		- 모드변환방법 실행모드 혹은 입력모드에서 ESC키를 눌렀을 때
	- 실행모드 혹은 콜론모드 내용바꾸기 및 기타
		- 모드변환방법 명령모드에서 콜론(:)을 입력했을 때

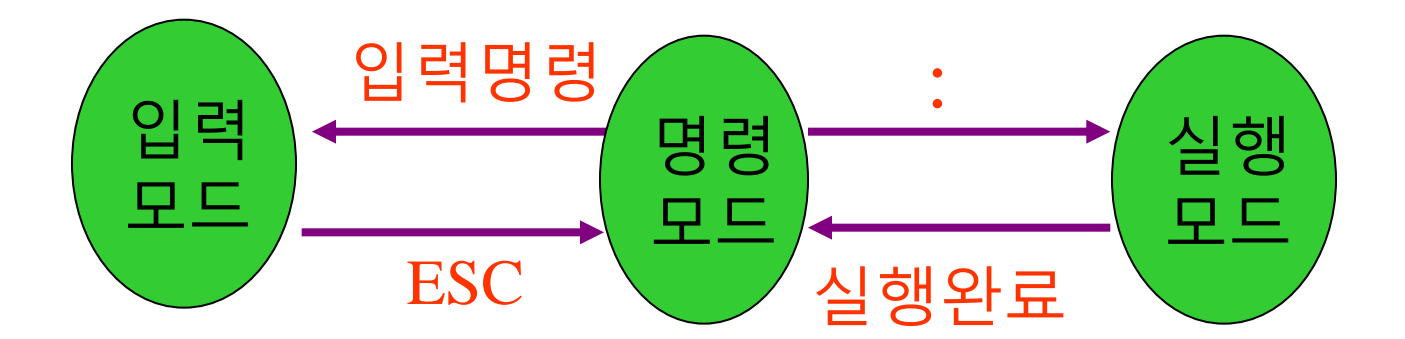

cafe.naver.com/embeddedcrazyboys

## vi - 명령 모드

#### • 입력 모드 전환

a : 커서 위치의 다음 칸부터 입력하기(append) A : 커서가 있는 줄의 끝부터 입력하기 i : 커서 위치부터 입력하기 (키보드의 Insert도 같은 기능을 합니다.) I : 커서가 있는 줄의 맨 앞에서부터 입력하기 o : 커서 바로 아래에 줄을 맊들고 입력하기(open line) O : 커서 바로 위에 줄을 맊들고 입력하기 s : 커서가 있는 단어를 지우고 입력하기 S : 커서가 있는 행을 지우고 입력하기

### • 커서 이동

h : 왼쪽, j : 위로, k : 아래로, l : 오른쪽 (방향키 사용 가능) - 글자단위 w : 다음단어로, b : 이전단어로 - word 단위 ^ : 맨 왼쪽의 첫 글자, \$ : 마지막글자의 끝 - 행 단위 ^F: 한화면 아래로, ^B:한 화면 위로, ^D: 반 화면 아래로, ^U: 반화면 위로

# vi - 명령 모드(cont'd)

• 삭제 기능

x : 커서 위치의 글자 삭제 X : 커서 바로 앞의 글자 삭제 dw : 한 단어를 삭제 D : d\$ 커서 위치부터 줄의 끝까지 삭제 dd : 커서가 있는 줄을 삭제

### • 복사 및 붙여넣기

yw : 커서 위치부터 단어의 끝까지 복사하기 y0 : 커서 위치부터 줄의 처음까지 복사하기 y\$ : 커서 위치부터 줄의 끝까지 복사하기 yy : 커서가 있는 줄을 복사하기 yj : 커서가 있는 줄과 그 다음 줄을 복사하기 yk : 커서가 있는 줄과 그 앞줄을 복사하기 p : 커서의 다음 위치에 붙여 넣기 P : 커서가 있는 위치에 붙여 넣기

# vi - 명령 모드(cont'd)

### • 기타

u : 작업 취소하기 (undo) U : 그 줄에 행해진 작업 모두 취소하기 . : 조금 전에 했던 명령을 반복하기 ~ : 대소문자 전환 /검색어 : 아래 방향으로 찾기 (검색) ?검색어 : 위쪽 방향으로 찾기 n : 다음 찾기

## vi - 실행 모드

### • 치환관련 실행

:s/old/new/g - old를 new 로 치환 :s/^old/new/g - 행의 첫 단어가 old 인 것을 new 로 치환 :s/old\$/new/g - 행의 끝 단어가 old 인 것을 new 로 치환 :s/aaa//g - aaa를 삭제

#### • 파일 관련 실행

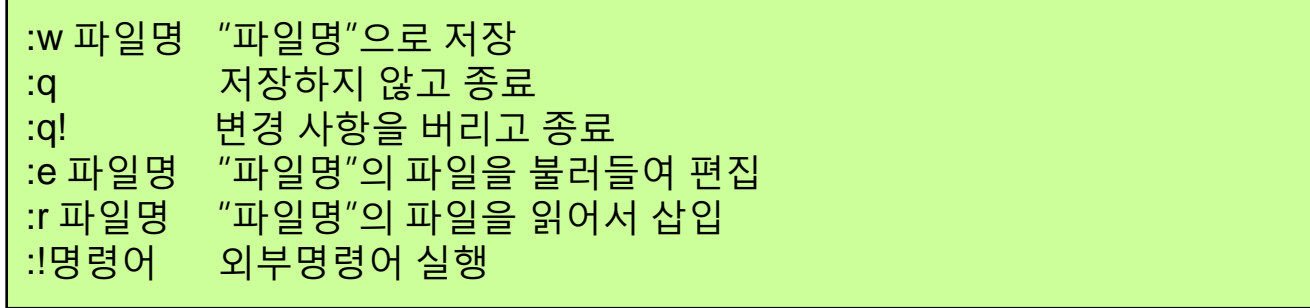

# Sudo 명령 사용하기

- $\bullet$  #su
- #vim /etc/sudoers

## Allow root to run any commands anywhere 

• #sudo 계정

# Tool chain ?

- Tool chain 이란?
	- Target 시스템의 Software 개발을 진행하기 위해 필 요한 host system의 cross compile(교차 컴파일)환경.
	- source code 을 compile하고 build하여 binary 실행 파일을 생성하는데 필요한 각종 Utility 및 Library의 모음.
	- 기본적으로 Assembler, Linker, C compiler, C library 등으로 구성되어 있다.
	- GNU에서 제공하는 Tool-chain을 사용.
		- GNU GCC compilers for C, C++
		- GNU binary utilities
			- assembler, linker various object file utilities
		- GNU C library

# Toolchain 설치

- [http://crztech.iptime.org:8080/Release/Toolchain/cross-4.2.2](http://crztech.iptime.org:8080/Release/Toolchain/cross-4.2.2-eabi.tar.bz2) [eabi.tar.bz2](http://crztech.iptime.org:8080/Release/Toolchain/cross-4.2.2-eabi.tar.bz2)
- #tar xvfz cross-4.2.2-eabi.tar.bz2
- # sudo mkir /usr/local/arm
- #cd /usr/local/arm
- $#$  sudo tar xvfj  $\sim$ /cross-4.2.2-eabi.tar.bz2
- $\# \text{vim} \sim / \text{.bashrc}$
- #source ~/.bashrc
- #env
- #arm-linux-gcc -v

export CROSS\_COMPILE=/usr/local/arm/4.2.2-eabi/usr/bin/arm-linuxexport PATH=/usr/local/arm/4.2.2-eabi/usr/bin:\$PATH

• 최신 Tool chain:[http://www.codesourcery.com/sgpp/lite/arm/portal/rel](http://www.codesourcery.com/sgpp/lite/arm/portal/release1033) [ease1033](http://www.codesourcery.com/sgpp/lite/arm/portal/release1033)

# Toolchain

• Tool chain Test - Test 용 파일 생성

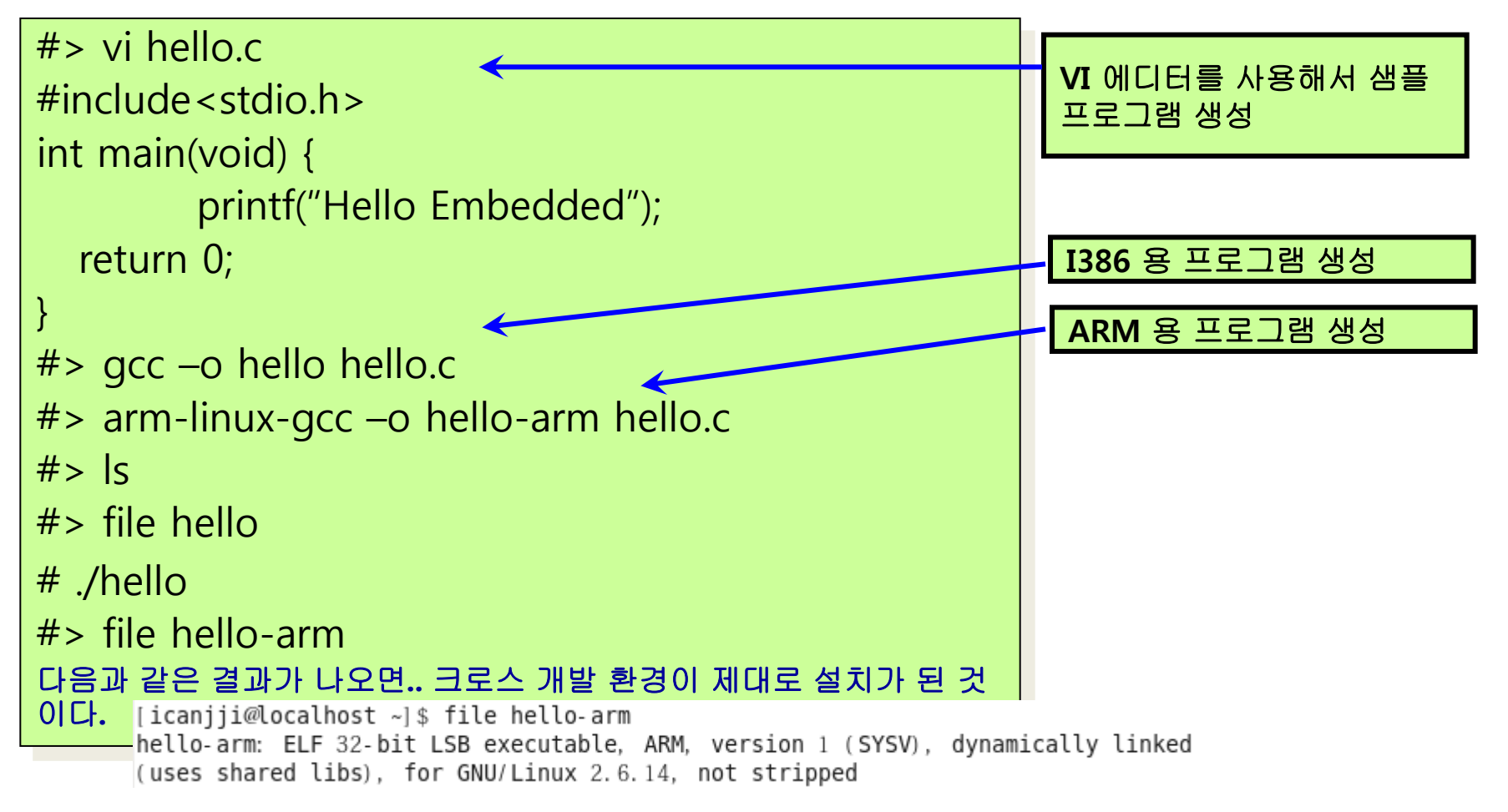

cafe.naver.com/embeddedcrazyboys

• http://java.sun.com/javase/downloads/wi dget/jdk6.jsp

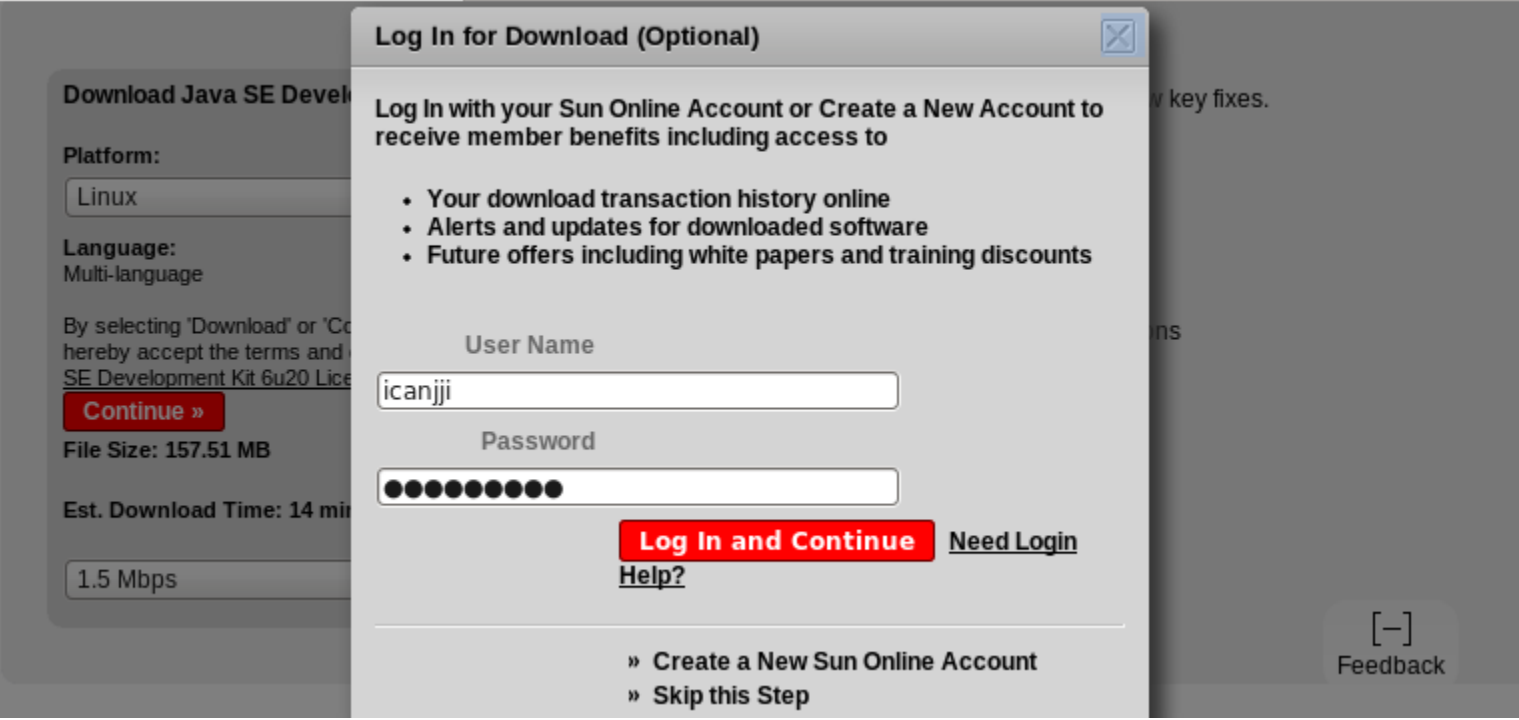

### • Binary Download

There is more information on the available files for download on the Supported System **Configurations** page.

Instructions: Click the file name to start the download.

#### **Available Files**

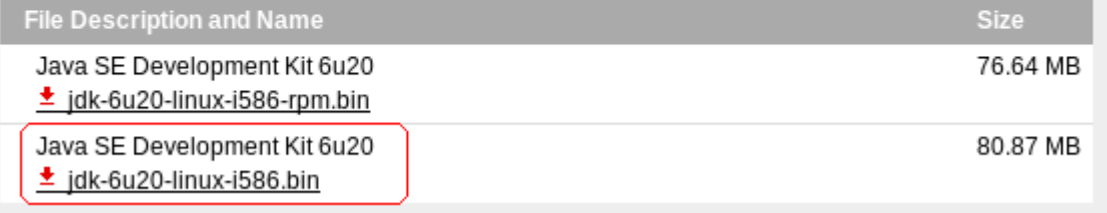

- #sudo mkdir /usr/local/java
- #sudo cp jdk-6u20-linux-i586.bin /usr/local/java
- #sudo chmod 755 jdk-6u20-linuxi586.bin
- #sudo ./ jdk-6u20-linux-i586.bin

• #vim  $\sim$ /.bashrc

export JAVA\_HOME=/usr/local/java/jdk1.6.0\_20 export CROSS\_COMPILE=/usr/local/arm/4.2.2-eabi/usr/bin/arm-linuxexport PATH=\$JAVA\_HOME/bin:/usr/local/arm/4.2.2-eabi/usr/bin:\$PATH

- #source  $\sim$ /bashrc
- $#$ which java